## Ignore Unversioned Files

File | Settings | Version Control | Ignored Files

The dialog box opens when you click the Add  $+$  or Edit  $\bullet$  button in the Ignored Files page.

Use this dialog to configure rules that define which files and folders should be ignored by version control systems. Files to ignore can be appointed explicitly by their names of through name patterns with wildcards. To have a directory ignored, you need to specify the full path to it relative to the project root..

Select the relevant option and fill in the text box next to it.

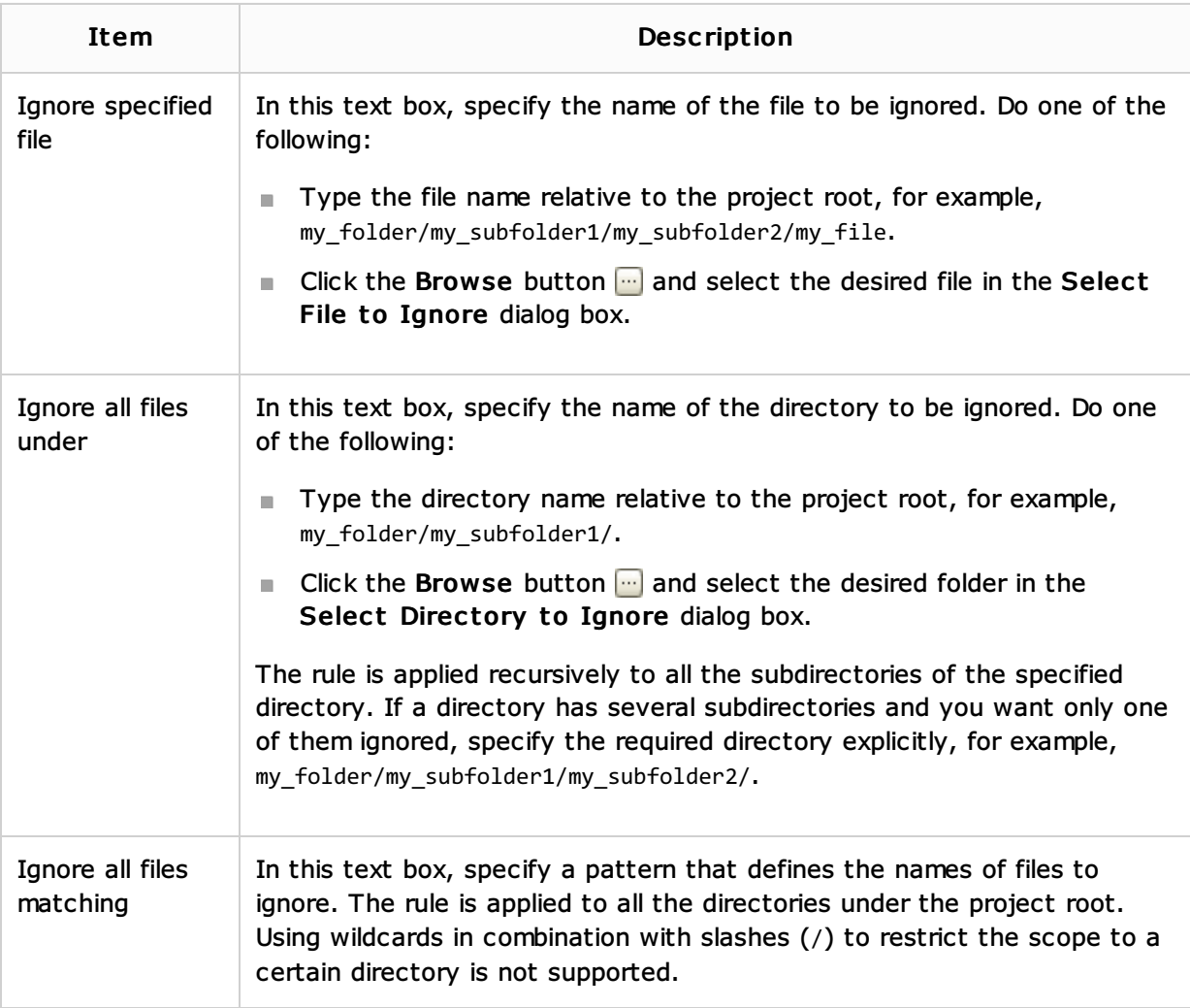

## See Also

Procedures:

**Configuring Ignored Files** 

## Reference:

- Version Control Reference  $\blacksquare$
- Configure Ignored Files Dialog  $\blacksquare$

## Web Resources:

Developer Community &